# IPv6 BGP路由反射器配置示例

## 目錄

[簡介](#page-0-0) [必要條件](#page-0-1) [需求](#page-0-2) [採用元件](#page-0-3) [慣例](#page-0-4) [設定](#page-1-0) [網路圖表](#page-1-1) [配置示例](#page-1-2) [驗證](#page-3-0) [相關資訊](#page-6-0)

# <span id="page-0-0"></span>簡介

本檔案將提供使用IPv6的範例組態,以協助您瞭解邊界閘道通訊協定(BGP)中的路由反射器(RR)功 能。 預設情況下,從iBGP對等體接收的路由不會傳送到另一個iBGP對等體,除非AS內的所有 BGP路由器之間形成全網狀配置。這會導致可擴充性問題。使用BGP路由反射器可獲得更高級別的 可擴充性。

配置路由反射器允許路由器向其他iBGP揚聲器通告或反射iBGP獲知的路由。當使用[neighbor route](//www.cisco.com/en/US/docs/ios/12_3t/ip_route/command/reference/ip2_n1gt.html#wp1099592)[reflector-client](//www.cisco.com/en/US/docs/ios/12_3t/ip_route/command/reference/ip2_n1gt.html#wp1099592) 命令配置路由器時,路由器稱為路由反射器,命令點所在的鄰居是該RR的客戶端。

## <span id="page-0-1"></span>必要條件

### <span id="page-0-2"></span>需求

嘗試此組態之前,請確保符合以下要求:

- 瞭解BGP路由協定及其操作
- 瞭解IPv6編址方案

### <span id="page-0-3"></span>採用元件

本文件所述內容不限於特定軟體和硬體版本。

本檔案中的組態是根據搭載Cisco IOS®軟體版本12.4(15)T1的Cisco 3700系列路由器。

#### <span id="page-0-4"></span>慣例

如需文件慣例的詳細資訊,請參閱[思科技術提示慣例。](/content/en/us/support/docs/dial-access/asynchronous-connections/17016-techtip-conventions.html)

# <span id="page-1-0"></span>設定

在本範例中,路由器A設定為RR,而路由器RRClient1和RRClient2是路由器A的客戶端。所有路由 器都配置為AS 100,但路由器沒有全網狀配置。相反,它使用BGP RR功能來彼此通訊。

註:使用[Command Lookup Tool\(](//tools.cisco.com/Support/CLILookup/cltSearchAction.do)僅限[註冊客](//tools.cisco.com/RPF/register/register.do)戶)可以查詢有關本文檔中使用的命令的詳細資訊。

### <span id="page-1-1"></span>網路圖表

本檔案會使用以下網路設定:

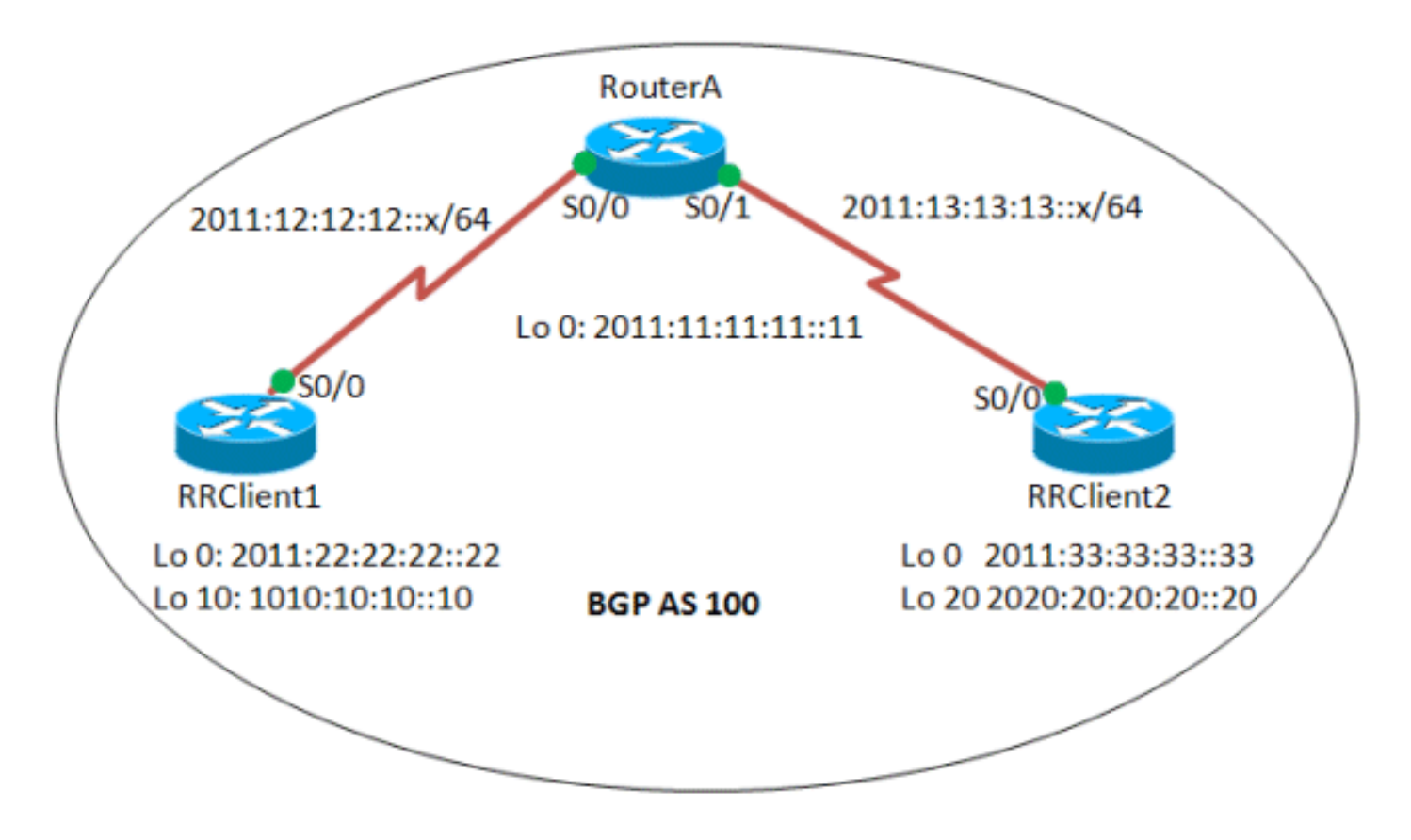

<span id="page-1-2"></span>配置示例

本檔案會使用以下設定:

- 路由器A
- RRClient1
- RRClient2

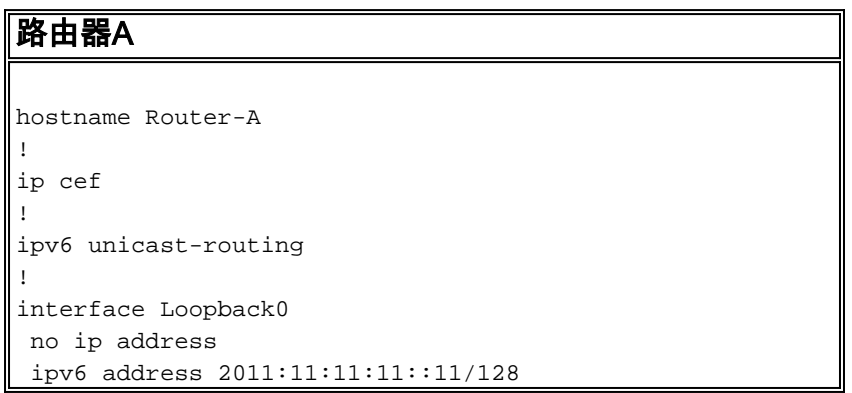

```
 ipv6 ospf 10 area 0
!
interface Serial0/0
 no ip address
  ipv6 address 2011:12:12:12::1/64
  ipv6 ospf 10 area 0
 clock rate 2000000
!
interface Serial0/1
 no ip address
  ipv6 address 2011:13:13:13::1/64
  ipv6 ospf 10 area 0
 clock rate 2000000
!
router bgp 100
 bgp router-id 1.1.1.1
  no bgp default ipv4-unicast
  bgp log-neighbor-changes
 neighbor 2011:22:22:22::22 remote-as 100
 neighbor 2011:22:22:22::22 update-source Loopback0
 neighbor 2011:33:33:33::33 remote-as 100
 neighbor 2011:33:33:33::33 update-source Loopback0
  !
 address-family ipv6
  neighbor 2011:22:22:22::22 activate
  neighbor 2011:22:22:22::22 route-reflector-client
!--- Configures the router RRClient1 as route reflector
client! neighbor 2011:33:33:33::33 activate neighbor
2011:33:33:33::33 route-reflector-client !--- Configures
the router RRClient2 as route reflector client! exit-
address-family ! ip forward-protocol nd ! ipv6 router
ospf 10 router-id 1.1.1.1 !--- Router ID of the route
reflector router A! log-adjacency-changes ! end
RRClient1
hostname RR-Client1
!
ip cef
!
ipv6 unicast-routing
!
interface Loopback0
 no ip address
  ipv6 address 2011:22:22:22::22/128
 ipv6 ospf 10 area 0
!
interface Loopback10
 no ip address
 ipv6 address 1010:10:10:10::10/128
!
interface Serial0/0
 no ip address
  ipv6 address 2011:12:12:12::2/64
  ipv6 ospf 10 area 0
 clock rate 2000000
!
router bgp 100
 bgp router-id 2.2.2.2
!--- Router ID of the RRClient1 no bgp default ipv4-
unicast bgp log-neighbor-changes neighbor
2011:11:11:11::11 remote-as 100 neighbor
2011:11:11:11::11 update-source Loopback0 ! address-
```

```
family ipv6 neighbor 2011:11:11:11::11 activate network
1010:10:10:10::10/128 exit-address-family ! ! ip
forward-protocol nd ! ipv6 router ospf 10 router-id
2.2.2.2 log-adjacency-changes ! ! end
RRClient2
hostname RR-Client2
!
ip cef
!
no ip domain lookup
ipv6 unicast-routing
!
!
interface Loopback0
 no ip address
 ipv6 address 2011:33:33:33::33/128
 ipv6 ospf 10 area 0
!
interface Loopback20
 no ip address
 ipv6 address 2020:20:20:20::20/128
!
interface Serial0/0
 no ip address
 ipv6 address 2011:13:13:13::2/64
 ipv6 ospf 10 area 0
 clock rate 2000000
!
router bgp 100
 bgp router-id 3.3.3.3
!--- Router ID of the RRClient2 no bgp default ipv4-
unicast bgp log-neighbor-changes neighbor
2011:11:11:11::11 remote-as 100 neighbor
2011:11:11:11::11 update-source Loopback0 ! address-
family ipv6 neighbor 2011:11:11:11::11 activate network
2020:20:20:20::20/128 exit-address-family ! ip forward-
protocol nd ! ipv6 router ospf 10 router-id 3.3.3.3 log-
adjacency-changes ! end
```
## <span id="page-3-0"></span>驗證

使用本節內容,確認您的組態是否正常運作。

[輸出直譯器工具](https://www.cisco.com/cgi-bin/Support/OutputInterpreter/home.pl)(僅供[已註冊客](//tools.cisco.com/RPF/register/register.do)戶使用)(OIT)支援某些show命令。使用OIT檢視show命令輸出的分析  $\sim$ 

以下show命令用於驗證設定:

- [show ipv6 route bgp](//www.cisco.com/en/US/docs/ios/ipv6/command/reference/ipv6_16.html#wp2669925)
- [show bgp ipv6 unicast](//www.cisco.com/en/US/docs/ios/ipv6/command/reference/ipv6_11.html#wp2427296)
- 在RR客戶端中:

show ipv6 route bgp

在RRClient1中

RRClient1#**sh ipv6 route bgp**

```
IPv6 Routing Table - 9 entries
Codes: C - Connected, L - Local, S - Static, R - RIP, B
- BGP
       U - Per-user Static route, M - MIPv6
       I1 - ISIS L1, I2 - ISIS L2, IA - ISIS interarea,
IS - ISIS summary
       O - OSPF intra, OI - OSPF inter, OE1 - OSPF ext
1, OE2 - OSPF ext 2
       ON1 - OSPF NSSA ext 1, ON2 - OSPF NSSA ext 2
        D - EIGRP, EX - EIGRP external
B 2020:20:20:20::20/128 [200/0]
     via 2011:33:33:33::33
!--- The iBGP route from RRClient2 is reflected
RRClient1#ping 2011:33:33:33::33
Type escape sequence to abort.
Sending 5, 100-byte ICMP Echos to 2011:33:33:33::33,
timeout is 2 seconds:
!!!!!
Success rate is 100 percent (5/5), round-trip
min/avg/max = 16/24/32 ms
!--- Ping to the RRClient2 from RRClient1 is successful
在RRClient2中
RRCLlient2#sh ipv6 route bgp
IPv6 Routing Table - 9 entries
Codes: C - Connected, L - Local, S - Static, R - RIP, B
- BGP
       U - Per-user Static route, M - MIPv6
       I1 - ISIS L1, I2 - ISIS L2, IA - ISIS interarea,
IS - ISIS summary
       O - OSPF intra, OI - OSPF inter, OE1 - OSPF ext
1, OE2 - OSPF ext 2
       ON1 - OSPF NSSA ext 1, ON2 - OSPF NSSA ext 2
       D - EIGRP, EX - EIGRP external
B 1010:10:10:10::10/128 [200/0]
     via 2011:22:22:22::22
!--- The iBGP route from RRClient1 is reflected
RRCLlient2#ping 1010:10:10:10::10
Type escape sequence to abort.
Sending 5, 100-byte ICMP Echos to 1010:10:10:10::10,
timeout is 2 seconds:
!!!!!
Success rate is 100 percent (5/5), round-trip
min/avg/max = 40/50/76 ms!--- Ping to the RRClient1 from RRClient2 is successful
```
#### 在路由器A中:

```
show bgp ipv6 unicast IPv6 prefix
RouterA#sh bgp ipv6 unicast 1010:10:10:10::10/128
BGP routing table entry for 1010:10:10:10::10/128,
version 3
Paths: (1 available, best #1, table Global-IPv6-Table)
  Advertised to update-groups:
         1
  Local, (Received from a RR-client)
!--- Indicates that the route was received from a route-
reflector client router RRClient1 2011:22:22:22::22
(metric 64) from 2011:22:22:22::22 (2.2.2.2) Origin IGP,
```

```
metric 0, localpref 100, valid, internal, best
RouterA#show bgp ipv6 unicast 2020:20:20:20::20/128
BGP routing table entry for 2020:20:20:20::20/128,
version 2
Paths: (1 available, best #1, table Global-IPv6-Table)
  Advertised to update-groups:
 1
  Local, (Received from a RR-client)
!--- Indicates that the route was received from a route-
reflector client router RRClient2 2011:33:33:33::33
(metric 64) from 2011:33:33:33::33 (3.3.3.3) Origin IGP,
metric 0, localpref 100, valid, internal, best
```
#### 在RR客戶端中:

每當iBGP路由被反射(即傳播到另一個iBGP對等體)時,實現路由反射器的路由器(在本例中是 路由器A)會附加2個非傳遞屬性:

- 建立者ID:這是非傳遞的可選BGP屬性。反射的iBGP路由將具有從其接收該路由的iBGP對等體 的路由器ID作為其**發起者ID**。在我們的示例中,從RRClient 2發出的路由2020:20:20::20/128由 路由器A(RR)反射到RRClient1。因此,此路由將具有RRClient2的路由器ID(路由器 ID:3.3.3.3)作為建立者ID。
- Cluster-ID:這是非傳遞的可選BGP屬性。如果未配置cluster-id值,則反映的iBGP路由將將 RR的路由器ID作為Cluster-ID。在我們的示例中,路由2020:20:20:20::20/128沒有配置集群 ID,因此沒有配置路由器ID(路由器ID :路由器A(RR)的1.1.1)將是Cluster-ID。

```
show bgp ipv6 unicast ipv6-prefix
在RRClient1中
show bgp ipv6 unicast 2020:20:20:20::20/128
BGP routing table entry for 2020:20:20:20::20/128,
version 3
Paths: (1 available, best #1, table Global-IPv6-Table)
  Not advertised to any peer
  Local
    2011:33:33:33::33 (metric 128) from
2011:11:11:11::11 (1.1.1.1)
      Origin IGP, metric 0, localpref 100, valid,
internal, best
      Originator: 3.3.3.3, Cluster list: 1.1.1.1
!--- Originator ID 3.3.3.3 is the router id of the
RRClient2 from which the route is received! !---
Similarly, Cluster ID 1.1.1.1 is the router ID of the
router reflector Router A!
在RRClient2中
show bgp ipv6 unicast 1010:10:10:10::10/128
BGP routing table entry for 1010:10:10:10::10/128,
version 3
Paths: (1 available, best #1, table Global-IPv6-Table)
  Not advertised to any peer
  Local
    2011:22:22:22::22 (metric 128) from
2011:11:11:11::11 (1.1.1.1)
      Origin IGP, metric 0, localpref 100, valid,
internal, best
      Originator: 2.2.2.2, Cluster list: 1.1.1.1
  !--- Originator ID 2.2.2.2 is the router ID of the
```
*RRClient1 from which the route is received! !--- Similarly, Cluster ID 1.1.1.1 is the router ID of the router reflector Router A!*

# <span id="page-6-0"></span>相關資訊

- [BGP 支援頁面](//www.cisco.com/en/US/partner/tech/tk365/tk80/tsd_technology_support_sub-protocol_home.html?referring_site=bodynav)
- P第6版支援頁面
- [BGP 個案研究](/content/en/us/support/docs/ip/border-gateway-protocol-bgp/26634-bgp-toc.html)
- [技術支援與文件 Cisco Systems](//www.cisco.com/cisco/web/support/index.html?referring_site=bodynav)